## General Guide – MP4 Player No 929s Manual

AVE Thailand Company Limited

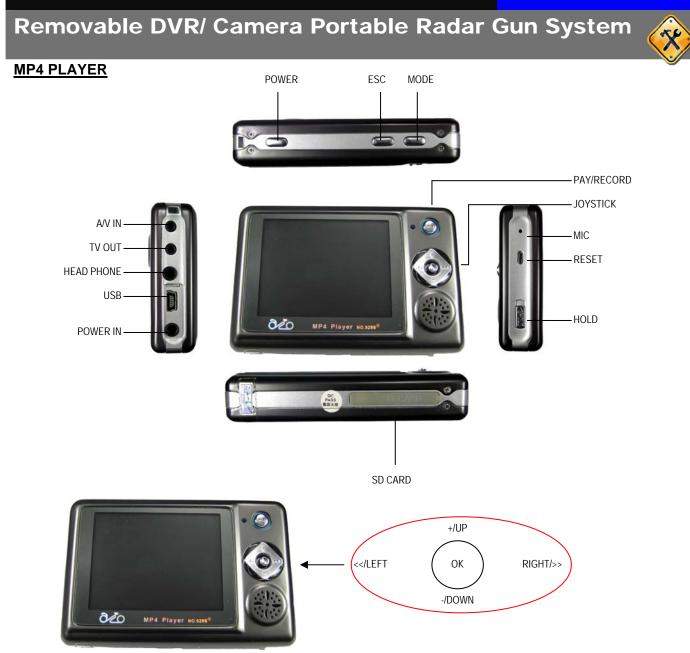

### **Recording Mode**

- 1. Hold "POWER" for 3 second to turn on or off MP4 Player.
- 2. Main Menu Pop up after powered up.

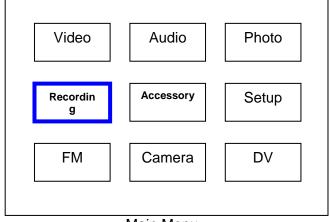

Main Menu

General Guide – MP4 Player No 929s Manual

AVE Thailand Company Limited

# **Removable DVR/ Camera Portable Radar Gun System**

3. Choosing recording menu by using joystick to move the cursor to left/right up/down and push in center to enter to sub-menu. Move cursor to "AV in " and push "OK" to enter the AV in and Push" PLAY/RECORD to start recording the Video. The recording time will show up on the LCD". The AV input and be PAL/NTSC. This is auto detection.

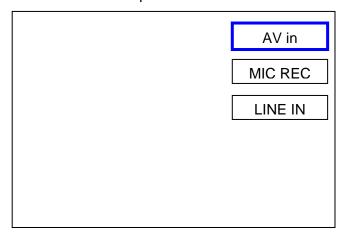

### **REC Menu**

- 4. Push" Mode" to stop the recording and exit off recording and return the REC menu.
- 5. Push" ESC" to exit off sub-menu and return to man menu.

### **Playback Mode**

1. Choose "Video" on the main menu and push"OK" to enter.

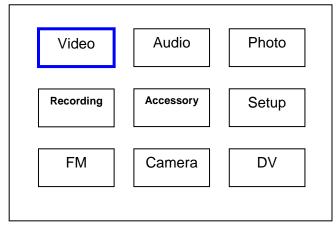

### Main Menu

- 2. Move cursor to select the recorded video and Push "PLAY/RECORD" to play the video.
- 3. Push "Mode" to stop of playback.
- 4. Push "ESC" to exit to main menu.

# **Removable DVR/ Camera Portable Radar Gun System**

### **Playback Properties**

1. In Play back mode. Move cursor to select the recorded video and Push"OK" to enter Video Properties, Move the cursor to set the properties.

| EQ MODE        | Classic/Pops/Rocks/Jazz/Bass/Normal |
|----------------|-------------------------------------|
|                |                                     |
| PLAY MODE MODE | ONE/ALL/RANDOM/NORMAL               |
|                |                                     |
| PROTECT        | PROTECTED/UNPROTECTED               |
|                |                                     |
| DELETE         | ONE/ALL                             |
|                |                                     |
| AUDIO SET      | 8K/16K/24K/32K/48KHz                |
|                |                                     |
| Information    | File Name/ Time Date                |

## System Configuration:

1. Move the Cursor to "Setup" and push "OK" to enter the menu.

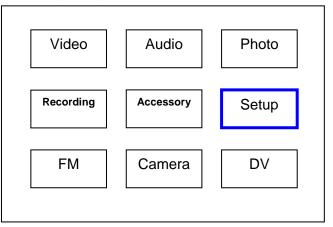

#### Main Men

The Setup Menu will appear as below:

|                                                 | Time                                                                                                    | TV Out         |
|-------------------------------------------------|----------------------------------------------------------------------------------------------------|----------------|
|                                                 | Speaker                                                                                                    | Default        |
|                                                 | Language                                                                                                    | Auto Power off |
|                                                 | Storage                                                                                                    | Format Storage |
| Time Date<br>TV Out<br>Speaker<br>Default       | - YYYY/MM/DD 24H<br>- NTSC/PAL/Self LCD<br>- SPEAKER ON/OFF<br>- BEFF ON/OFF<br>- No/Yes                              |                |
| Language<br>Auto Power off<br>Storage<br>Format | <ul> <li>Enlish/China</li> <li>Never /3m/15m/30m</li> <li>Nandflash/CARD/PC-Device</li> <li>Nandflash/Card</li> </ul> |                |

General Guide – MP4 Player No 929s Manual

## **Removable DVR/ Camera Portable Radar Gun System**

### Initial Logo Setup.

- 1. Connect your MP4 Player to PC and down load JPEG file to MP4 Player
- 2. Move cursor to"Photo" and push "OK" to enter
- 3. Move Cursor to your Logo file and push "PLAY/RECORD" to open or play file.
- 4. your file will display full screen on LCD. and push "OK". This message will pop up and down for a second 'set start picture" This picture will show while system initialization.
- 5. Push "ESC" to exit full screen and push "ESC" again to main menu.